# <span id="page-0-0"></span>Визуальное представление данных в медицинских информационных системах. Проблемы и способы их решения

Научный руководитель: к.т.н. Д. В. Белышев

Аннотация. Визуализация данных в медицинских информационных системах - сложная задача, включающая целый ряд вопросов. Имеется зарубежный и отечественный опыт визуализации данных, включая разработки ИШМИ Интерин. Лелается обзор систем и проволится анализ. Предлагаются рекомендации и варианты решений в зависимости от задач и требований.

#### 1. Введение

В медицине наряду со многими сферами человеческой деятельности постоянно встают вопросы мониторинга и анализа данных. На основе полученных данных люди принимают решения, воздействуют на определенную структуру процесса, за который они отвечают. Перед тем как оказать воздействие, необходимо получить информацию. Тогда встают вопросы сбора данных, измерения, оценки данных.

Сбор данных может быть нелегкой задачей, формирование общего отчета может строиться по длинной и запутанной цепочке, но в общем случае область, в которой происходит сбор данных, имеет четкие границы, благодаря чему можно определить, откуда какие данные брать.

Измерения ставят более сложные вопросы.

- (1) Для чего измерять?
- $(2)$  Что измерять?
- (3) Как измерять?
- (4) Как отображать результаты измерений?

Рассмотрим проблему отображения результатов, проанализируем сложности и вопросы, которые встают при проектировании механизмов визуального представления данных.

Отображение результатов зачастую зависит от задачи: в одних случаях ответ вполне очевиден, в других — неоднозначен и требует дополнительного анализа, возможно, даже экспериментов.

Злесь встают вопросы:

- (1) какие данные показывать?
- $(2)$  как показывать?

Ответ на вопрос «какие данные показывать?» специфичен для каждой конкретной задачи. Среди всего множества данных, которые можно показать, необходимо выбрать только те, которые действительно нужны. Нужны для того, чтобы человек по ним смог проанализировать текущую ситуацию и выбрать правильное решение. «Лишние» показатели могут запутать его, они не дадут ему сконцентрировать внимание на нужных показателях. В то же время, если не будут показаны значения нужных показателей, то, во-первых, человек дольше будет принимать решение, во-вторых, вероятность выбора правильного решения уменьшится.

Из вопроса «как показывать?» естественным образом вытекает, что данные должны быть показаны настолько удобно, насколько это возможно. И задача здесь — выбрать наиболее подходящий способ отображения информации. Примерами могут служить отображение кардиограммы сердца, шкала на градуснике, другие различные биометрические показатели на медицинских приборах.

Среди всех способов отображения данных можно выделить определенные типы интерфейсных решений:

- (1) универсальный навигатор;
- (2) сеть гипертекста;
- (3) информационная панель;
- $(4)$  схемы, планы;
- $(5)$  графики;
- <span id="page-1-0"></span>(6) темпоральные представления.

Все они являются панелями индикаторов.

Панель индикаторов — это многослойное приложение на базе инфраструктуры бизнес-анализа и интеграции данных, которое позволяет организации осуществлять измерение, мониторинг и управление процессом более эффективно [1]. Панель индикаторов фактически представляет собой три приложения, а именно:

- (1) приложение для мониторинга;
- (2) приложение для анализа;

(3) приложение для управления.

Панель индикаторов - это законченная корпоративная информационная система, разработанная для того, чтобы помогать организациям добиваться максимальной эффективности и достигать поставленных стратегических целей. При выборе конкретного типа интерфейсного решения для показа отчета с данными следует принимать во внимание такие факторы как:

- (1) наиболее подходящий вариант отображения данных в рамках требуемой задачи;
- (2) удобство работы с отчетом;
- (3) наилучшая наглядность отображаемых данных;
- (4) настраиваемость под вкусы и требования пользователя.

<span id="page-2-0"></span>Важная задача еще и отобразить данные наилучшим способом. Под наилучшим способом понимается отображение информации в таком виде, в каком пользователь может быстро и легко понять рассматриваемую ситуацию. Для этого часто прибегают к когнитивной графике.

Когнитивная графика — это совокупность приемов и методов образного представления условий задачи, которое позволяет либо сразу увидеть решение, либо получить подсказку для его нахождения [2].

Когнитивная графика помогает не только выбрать подходящий тип интерфейсного решения, но и заставляет рассмотреть ряд других особенностей: цвет «опасных» областей, форму объектов, размер объектов, расположение элементов на графическом представлении.

Примерами решений, учитывающих когнитивную графику, могут служить следующие:

- (1) объективные показатели представляются в виде диаграмм и графиков вместо таблиц, а тип диаграммы выбран круговой вместо линейчатого:
- (2) контрольные панели представляются в виде индикаторов: циферблатный, линейный, графический — наиболее адекватные человеческому восприятию информации;
- (3) в контрольных панелях используется градиент для областей с допустимыми и критическими значениями показателей;
- (4) учет коечного фонда ведется с использованием геопланарных представлений.

Не менее важным является вопрос выбора «полезных» факторов среди всех имеющихся. Любой показатель формируется на основе различных факторов. Встает задача выбора наиболее важных факторов, которые следует отобразить в отчете, а второстепенные факторы, которые оказывают минимальное воздействие на принятие решения после анализа, стоит исключить. В зависимости от задачи набор выбранных факторов по одному и тому же показателю может быть разным.

Представление информации с использованием контрольных панелей позволяет сделать оценки по многим показателям. Примером могут служить некоторые из них:

- (1) квалификация врачей;
- (2) уровень лечебно-диагностического процесса;
- (3) степень соответствия рекомендаций клинических руководств и клинической деятельности.

Контрольные панели в медицине позволяют выявить ряд закономерностей, построить прогнозы, принять решение. Например:

- (1) влияние на длительность нетрудоспособности;
- (2) влияние на продолжительность, эффективность и стоимость лечения с учетом возникновения необходимости в госпитализации;
- (3) отражение прогноза.

#### 2. Решения в мире

Имеется зарубежный и отечественный опыт в вопросе визуализации данных. Рассмотрим подходы к построению систем и способы выбора вариантов отображения данных не только в медицине, но и в других областях. Во-первых, прослеживаются одинаковые тенденции в рассматриваемом вопросе независимо от области применения, во-вторых, нередки случаи, когда идеи и решения в медицинских информационных системах заимствуются из информационных систем других областей. Также стоит отметить, что в мировой практике примеров визуализации данных в медицинских информационных системах значительно больше, чем в отечественной.

#### <span id="page-4-0"></span>2.1. Бизнес-аналитическая панель управления от Oracle

Бизнес-аналитические панели (ВІ-панели) сводят вместе отчеты и графы от нескольких источников данных и представляют пользователю информацию в унифицированном, простом для понимания виде. Стивен Фью (Stephen Few) дает краткое определение ВI-панели управления в своей статье «Dashboard Confusion» (20 марта 2004). Панель управления - это визуальное отображение самых важных ланных, нужных для достижения одной или нескольких целей, объединенных и размещенных на одном и том же экране так, что можно контролировать всю информацию.

Также как приборная панель в автомобиле сразу обеспечивает водителя всей необходимой информацией для управления транспортным средством, так и ВІ-панель управления служит той же цели, используете ли Вы ее в разработке стратегических решений для огромной корпорации, выполняете ли ежедневные операции группы разработчиков или выполняете задачи, незатрагивающие никого, кроме вас. Средство — это единственный экран; цель — эффективно поддерживать контакт с информацией, нужной для чего-либо [3].

Обычно BI-панели управления используются для того, чтобы отобразить специфические для организации метрики. Как правило, эти метрики используются как ключевые индикаторы эффективности  $(KPI - Key$  Perfomance Indicators), и типичная панель управления содержит несколько KPI вместе, независимо от направления бизнеca.

Особенности продукта следующие:

- (1) быстрое декларативное построение портальных страниц ВIпанелей без необходимости кодирования;
- (2) встроенная способность персонализации элементов панели;
- (3) управление визуализацией отчетов как пользователем, так и администратором:
- (4) персонализация отчетов на пользовательском уровне портала:
- (5) поддержка перехода от общего уровня представления данных к летальному:
- (6) целостная защита всех элементов панели управления при помощи механизма Oracle Single Sign-On (одноратное введение подписи/пароля).

# <span id="page-5-0"></span>2.2. Zoom World. Идея Джефа Раскина

Zoom World — пример масштабируемого мира, дословно масштабируемый мир. Идея заключается в том, что пользователь имеет доступ к безграничной плоскости информации с неограниченной степенью разрешения. Эта плоскость является масштабируемой средой Zoom World [\[4\]](#page-15-3).

Типичное применение Zoom World нашел в проекте, разработанном для компании Apricus, которая искала способ компьютеризации большой медицинской карты, аналогичной тем, что используются в отделениях интенсивной терапии.

Интерфейс масштабируемой среды показывает конкретное отделение в окружении других больничных отделений. Вы можете увеличить масштаб изображения, чтобы увидеть разные виды данных, относящихся к любой палате. Таким образом, можно увидеть, что некоторые палаты занятые, некоторые нет. При определенном масштабе показывается крупным планом палата, в ней отображены основные таблицы и диаграммы о состоянии пациента. Процесс увеличения можно продолжить, чтобы увидеть содержание каждой отдельной таблицы.

Изменение масштаба может происходить и в обратном направлении. Пользователь может уменьшать масштаб, чтобы увидеть, что отделение находится, например, на первом этаже, на котором расположены и другие отделения. Кроме этого можно увидеть, как эти отделения расположены друг относительно друга. Если уменьшить масштаб над первым этажом, то можно увидеть всю больницу с сектором приемных отделений и больничным корпусом.

Если взбираться на еще большую «высоту», то можно увидеть весь комплекс больниц, расположенных приблизительно по их географическому местоположению. Перейти к данным о состоянии любого пациента с любой больнице можно всего за несколько секунд.

Из изображения больничного комплекса в интерфейсе ZoomWorld можно получить не только данные о состоянии пациента. Если вы вошли в систему с соответствующим уровнем доступа, вы сможете увеличить масштаб административного отдела, чтобы проверить бухгалтерские книги, инвентарные записи о лекарствах и поставках, личные дела сотрудников и другое. Идея хорошо подходит для задачи отображения данных по состоянию коечного фонда.

### 2.3. Стратегическая панель индикаторов от Hewlett Packard

Подобно другим панелям индикаторов, стратегические панели индикаторов представляют данные с несколькими уровнями детализации. Верхний уровень - это обобщенные графические индикаторы, нижний уровень — это подробные отчеты. Стратегическая панель индикаторов отдела технологических решений Hewlett Packard состоит из двух отдельных веб-приложений, которые фактически и обеспечивают работу этой многоярусной системы: это приложение Libra. которое обеспечивает обобщенное представление для верхнего уровня. а также диаграммы и таблицы временных рядов для второго уровня, и приложение Muse - система отчетности, которая генерирует интерактивные и стандартные отчеты.

Показатели разбиты на четыре классических для сбалансированных систем показателей категории: финансы, клиенты, внутренние процессы, обучение и инновации. В каждой категории от лвух до четырех показателей, так что руководитель с одного взгляда может оценить ситуацию во всех ключевых областях. Но к некоторым показателям «прилагаются» сопутствующие, дополнительные показатели, что отмечается знаком «+» слева от названия показателя.

Для представления ежемесячных результатов по каждому показателю отдел технологических решений Hewlett Packard использует цветные стрелки. По цвету стрелок можно определить, были ли фактические результаты лучше или хуже целевых значений.

Использование пветных стрелок (то есть комбинации пвета и направления) позволяет пользователям с одного взгляда получать большой объем информации.

В таком виде представляется верхний уровень сбалансированной системы показателей. Второй уровень - многомерное представление. Чтобы перейти к анализу данных, «скрытых за стрелками», пользователю нужно нажать на названии показателя, и тогда на экран выводятся необходимые данные, обычно в виде таблицы или диаграммы, на которой представлены результаты работы в сравнении с базовыми и желательными целевыми значениями. Третий уровень представление подробных данных. Для проведения более глубокого анализа пользователю нужно щелкнуть на специальной кнопке. Тогда нужные данные выводятся на экран в формате электронной таблицы, или пользователь подключается к системе отчетности Muse.

#### 3. Решения Интерина

В ИЦ МИ Интерин имеются решения на основе различных подхолов к визуализации данных в медицинских информационных системах. Среди имеющихся решений в вопросе визуализации данных можно выделить следующие:

- (1) контрольные панели;
- (2) информационная панель;
- (3) боткинский лист;
- (4) объективные показатели;
- (5) геопланарная и темпоральная компоненты;
- (6) интерфейс интеграции между ИС.

Каждое решение хорошо в своем случае. Нельзя сказать, что одно лучше, а другое хуже. Выбор решения для конкретной задачи сводится к тому, чтобы определить какой вариант контрольных панелей наилучшим образом подходит для решения задачи, то есть какой вариант суммарно имеет наибольшее число плюсов и наименьшее минусов. Необхолимо предпочтения пользователей учитывать наряду с видением разработчиков систем или модулей. Следует отметить тот факт, что помимо просмотра данных пользователи часто хотят иметь возможность редактировать представленные данные. Такая возможность ложится на системы, отображение данных в которых основано на Боткинском листе и темпоральном представлении.

Необходимо провести предварительный анализ по следующим аспектам.

- (1) потенциальные источники данных;
- (2) преимущества индикатора:
- (3) недостатки индикатора;
- (4) применимость системы;
- (5) предпосылки для реализации;
- (6) частота сбора данных;
- (7) интервалы значений показателей, уровни показателей, жепательный показатель

Рассмотрим более детально каждое из решений. Опишем их основные свойства

# 3.1. Боткинский лист

Мелицинская информационная система «Интерин» как и многие другие отечественные системы представляет возможности спискового и графического отображения темпоральной информации. Тем не менее, отличием данной МИС является наличие в ней механизма ведения карт интенсивной терапии, где происходит не только визуализация разнородной информации, но и ее непосредственное редактирование.

Первым шагом к построению модели темпорального представления медицинских данных является выделение основных абстрактных сущностей, из которых будут наследовать свои свойства конкретные объекты. Было выделено пять базовых сущностей:

- (1) факты обращения;
- $(2)$  процессы:
- $(3)$  контекст;
- (4) события:
- $(5)$  параметры.

<span id="page-8-0"></span>Каждый из пяти перечисленных классов объектов в свою очередь наследуется от абстрактного класса Абстрактный темпоральный объект, аккумулирующего общие свойства и методы работы с объектами модели [5].

#### 3.2. Контрольные панели

Контрольные панели предназначены для оперативного отображения данных, необходимых для анализа и принятия по показателям решений. Пользователю предоставляются данные по следующим пунктам:

- (1) показатели процесса (стационар);
- (2) показатели структуры;
- (3) анализ длительности лечения пациентов по интересующим нозологиям с детализацией.

Естественно, кажлый пункт солержит список показателей, по которым необходимо вести учет. Помимо этого должно существовать разделение по статусу пользователя. Так, для администрации стационара необходимы данные по составу дежурной бригады, резерву коек, данные плана госпитализации, количественный и качественный состав персонала, для врача – анализ длительности лечения выписанных пациентов, анализ длительности лечения находящихся в стационаре пациентов и др. Затрагиваются вопросы реализации и других видов контрольных панелей:

- (1) Стационар показатели результата.
- (2) Экономика и финансы.

Таким образом, система контрольных панелей должна также затрагивать другие подсистемы, такие как статистика, экспертиза медицинских карт, технологических карт и др. Среди факторов детализации информации можно выделить следующие:

- $(1)$  по стационару;
- (2) по профилю;
- (3) по отделению;
- $(4)$  по врачу.

Данные представляются в виде индикаторов, которые наиболее наглядно представляют картину по тому или иному показателю и позволяют быстро проанализировать ситуацию (рис. 1).

В силу индивидуальных предпочтений и необходимости отображать сведения по различным параметрам, модуль имеет целый ряд настроек: указание вида индикатора, настройка дат периода, задание подразделения учреждения. В период эксплуатации у пользователей возникли замечания и предложения. Помимо имеющихся многочисленных настроек потребовались дополнительные настройки, позволяющие более гибко управлять индикаторами.

В качестве свойств и особенностей системы можно вылелить слелуюшие:

- (1) древовидное представление контрольных панелей и индикаторов, каждый уровень которых представляет детализацию информации предыдущего уровня;
- (2) механизм спецификации пороговых значений времени нахождения в стационаре для интересующих нозологий в соответствие с уровнем обобщения информации: пациент, врач, отделение, профиль;
- (3) web-интерфейс функциональности отображения данных контрольных панелей и индикаторов;
- (4) механизм выбора системы стандартизации оказания медицинских услуг;
- (5) механизм цветовой градации показателей по нозологиям;

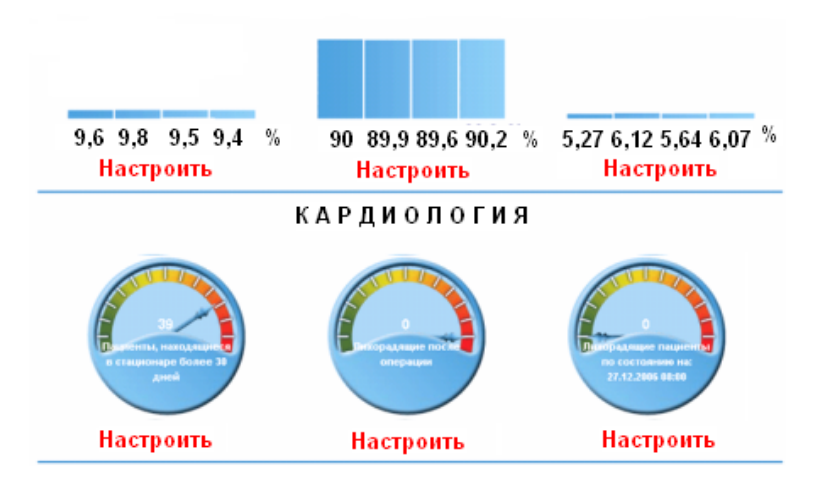

<span id="page-10-0"></span>Рис. 1. Контрольные панели. Вид отображения — индикаторы.

(6) механизм настройки параметров контекста вычисления данных в контрольных панелях.

Важным моментом является тот факт, что при добавлении нового индикатора объем усилий для его интеграции в общую контрольную панель сводится к минимуму. Наилучшим решением видится использование механизмов, обрабатывающих любые данные, но в определенном формате. Таким образом, добавление нового индикатора должно сводиться к появлению нового источника данных, который формирует массив значений показателей в определенном формате. Подача массива и последующая обработка ведется на уже реализованных механизмах. Другими словами, контрольная панель может получать на вход абсолютно любые данные и никак не зависеть от них. При этом изменение самого механизма и устройства панели не требуется. Задача сводится к применению алгоритма получения данных по новому показателю, формированию их в договоренный ранее формат и подачи на вход модулю контрольных панелей.

Помимо индикаторов значения показателя отображаются в привычном виде - таблицах.

## 3.3. Объективные показатели

Наряду с привычным для врачей формой отчета — таблицей - стоит графическое представление информации. У графического представления есть ряд преимуществ:

- (1) более наглядное отображение данных;
- (2) наличие градиентных областей;
- (3) разные виды графического представления (гистограммы, диаграммы, трехмерные графики);
- (4) более высокая степень анализа данных и их сравнения.

Основные проблемы при отображении данных в графическом виде заключаются в учете зрительного восприятия человеком информации, применении когнитивной графики.

Встают следующие вопросы.

- (1) Выбор типа графика почему именно такой тип диаграммы, а не другой?
- (2) Выбор цвета почему именно такой цвет?
- (3) Выбор цвета для области на графическом представлении как выбор цвета зависит от смысловой нагрузки области?

Отчасти подобные вопросы можно отнести к интерфейсному решению с применением индикаторов. Встают также вопросы расположения графических форм по отношению друг к другу, так как частым случаем является отображение данных сразу по нескольким показателям. При этом следует учитывать, что каждый показатель нуждается в индивидуальной настройке и форме представления.

Однако представление в виде таблицы осталось наряду с графическим представлением.

#### 3.4. Информационная панель

Часто становится необходимым для врача просмотреть сразу несколько отчетов по различным показателям. При этом каждый отчет врач хочет видеть в удобном для него виде: графиком, таблицей, инликатором. Расположение, размеры, свойства лолжны быть индивидуальны для каждого элемента вывода отчета и должны легко настраиваться пользователем. И удобным решением представляется отображение информации в виде информационной панели, которая включает в себя набор нужных для врача отчетов. Сложности

#### Визуализация данных в МИС. Проблемы и способы их решения 113

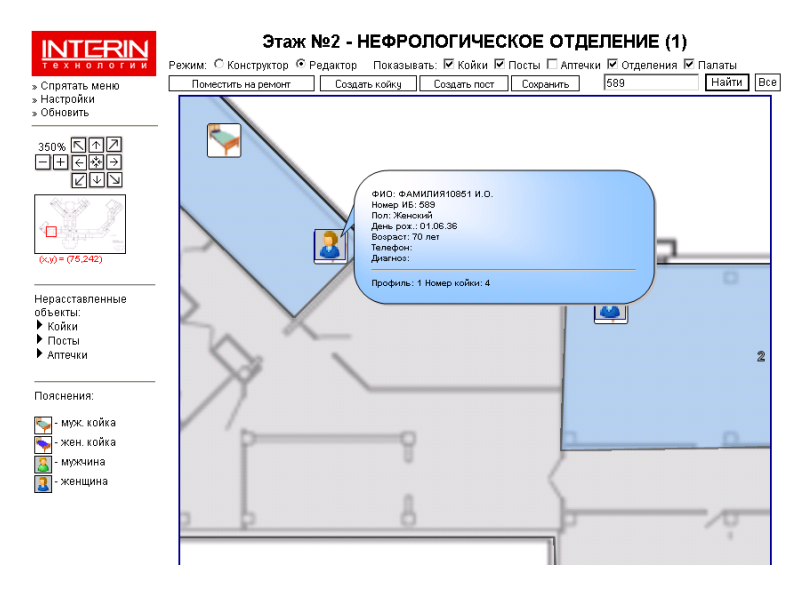

<span id="page-12-0"></span>Рис. 2. Коечный фонд. Вид отображения — геопланарное представление.

заключаются в удобном представлении уже не отдельной формы отчета, а сразу нескольких форм: наилучшем сочетании расположения и размеров форм. Нередко встает вопрос взаимодействия форм с элементами управления, например, календаря-планировщика с отчетом посешаемости.

#### 3.5. Геопланарное и темпоральное отображение данных

Помимо распространенных способов отображения данных — таблиц, графиков, индикаторов — существуют другие виды представления данных: геопланарное, темпоральное.

Так, состояние коечного фонда удобно представляется с использованием геопланарного отображения (рис. 2). Картинки реальных планов этажей с расставленными на них койками и отметками «занята» или «свободна» позволяют быстро увидеть реальную картину загруженности отделения, принять решения по переводу пациентов между палатами, возможности принять новых пациентов.

В темпоральном отображении данных таблица отчета на оси времени позволяет врачу быстро увидеть свободные койки, спрогнозировать занятость коек на будущее, что невозможно слелать с использованием графиков, индикаторов, геопланарного представления.

#### 3.6. Интерфейс процесса интеграции

Интерфейс интеграции — активная контрольная панель, разработанная для получения данных по процессам в каждом этапе интеграции, а также для воздействия пользователем на отдельные процессы.

В ходе разработки были предложены различные варианты отображения данных. Основной целью было достижение максимальной наглядности. Учитывались разносторонние аспекты, человеческое восприятие, элементы когнитивной графики. Каждое требование, выдвигаемое к интерфейсу интеграции, принималось во внимание.

Основными показателями, которые должны «бросаться в глаза» пользователю в первую очередь, являются следующие: наличие заявок в лабораторию, количество новых и переданных заявок, наличие и количество полученных результатов.

Чтобы добиться наглядности и хорошего восприятия, был применен ряд подходов и элементов дизайна и когнитивной графики: цветовая гамма, шкала, фоновые выделения, компонентная разбивка. Они помогают пользователю моментально получить обшую картину интеграции. Вся дополнительная информация (содержание заявок, настройки и др.) убрана на второй план, так как задачей является не отображение всех данных, а концентрация внимания пользователя на той информации, которая действительно важна для него.

#### 4. Выводы

Резюмируем все описанное.

- (1) На латчиках лолжен присутствовать гралиент, плюс сама стрелка должна принимать цвет того участка на датчике, на который она показывает. Цветовое решение на датчике должно обязательно сопровождаться пояснительным текстом, числовыми значениями.
- (2) Все показатели не могут быть показаны на графике одного и того же вида, размера, цветовой гаммы. Для каждого

показателя требуются свои настройки. Поэтому необходимо. чтобы графики имели множество настроек по внешнему вилу.

- (3) Важной особенностью является наличие детализации объекта — просмотра дополнительной более детальной информании по объекту. Так, в таблицах каждый элемент в списке документов должен быть ссылкой на полный документ, то есть должна иметься возможность просмотра содержимого локумента.
- (4) В большинстве случаев наилучшим решением является сочетание на одной контрольной панели различных вариантов отображения данных: графиков и датчиков, графиков и кросс-таблиц, геопланарной и темпоральной компоненты. Контрольные панели должны обладать следующими свойствами:
	- отображать данные в «своем» виде (графики, циферблатные индикаторы и т.п.) и обязательно в табличном виде;
	- иметь настройки, позволяющие задавать:
		- (а) внешний вид;
		- (b) интервалы, даты;
		- (с) дополнительные параметры (подразделение);
	- время формирования отчета должно быть сведено к минимум и является не допустимым, если отчет не может быть получен за разумное время;
	- иметь вид отображения данных, наиболее подходящий для задачи (графики для объективных показателей, темпоральная компонента для учета занятости коек);
	- быть легко настраиваемыми и не требовать больших усилий при добавлении нового показателя.

Процесс построения элемента контрольной панели — от сбора данных до их визуализации - может состоять, например, из следующих шагов:

- (1) выбор области сбора данных;
- (2) решения о способе хранения и предподготовки данных увеличение скорости получения данных;
- (3) применение алгоритмов сбора данных;
- (4) формирование собранных данных в виде массива данных в определенном формате;

- (5) выбор «полезных» факторов;
- (6) выбор типа интерфейсного решения;
- (7) использование когнитивной графики, учет психологического восприятия данных человеком;
- (8) алгоритмы формирования отчета;
- (9) отображение данных, применение настроек.

#### Список литературы

- <span id="page-15-0"></span>[1] Уэейн У. Эккерсон. Панели индикаторов как инструмент управления: Альпина Бизнес Букс, 2007. — 400 c. ↑[1](#page-1-0)
- <span id="page-15-1"></span>[2] Википедия: свободная электронная энциклопедия: на русском языке [Электронный ресурс]. Когнитивная графика (<http://ru.wikipedia.org>). ↑[1](#page-2-0)
- <span id="page-15-2"></span>[3] Марк Риттман. Построение BI-панелей управления в Oracle Database 10g с применением Oracle Discoverer и Oracle Portal, май 2005. ↑[2.1](#page-4-0)
- <span id="page-15-3"></span>[4] Джеф Раскин. Интерфейс: новые направления в проектировании компьютерных систем. – СПб.: Символ-Плюс, 2004. – 272 с.  $\uparrow$ [2.2](#page-5-0)
- <span id="page-15-4"></span>[5] Белышев Д. В., Гулиев Я. И. Исследование методов представления темпоральной медицинской информации посредством интерфейса «Боткинский лист», 2006. ↑[3.1](#page-8-0)

D. E. Kulikov. Data visualisation in the medical information systems. Issues and solutions // Proceedings of Junior research and development conference of Ailamazyan Pereslavl university. –– Pereslavl, 2009. –– p. 101–116. (in Russian).

Abstract. Data visualisation in the medical information systems is a difficult problem with a number of issues. There is the foreign and domestic knowledge including Interin's software products. The review and analysis of systems are done. The choice set and recommendations are proposed depends on the issues and requires.